#### Listes de diffusion

Les listes de diffusion sont gèrées via le logiciel [Sympa](http://www.sympa.org/) hébergé chez [Ouvaton.coop.](https://ouvaton.coop/)

# **Créer une liste de diffusion**

La création d'une liste de diffusion s'effectue en plusieurs étapes.

#### **Plateforme**

Aller sur la plateforme :<https://plateforme.la5d.fr/>dans la section **Administration** > **Listes de diffusion** et ajouter une liste de diffusion de type **Liste de diffusion**. Apparaît alors une confirmation de création de la liste de diffusion avec une requête SQL à inclure dans la prochaine étape.

Si toutefois vous quittez la page sans avoir copié la requête SQL, vous pouvez la retrouver en cliquant sur le bouton **Voir** de la liste de diffusion.

### **Sympa**

Se rendre sur l'interface d'administration de Sympa :<http://diffuser.la5d-listes.fr/>puis dans la section **Création de liste**.

Utiliser le formulaire **Copier une liste existante** pour créer la nouvelle liste.

Aller dans la section **Configurer la liste**.

Inscrire le nom de la liste nouvellement créée dans **Définition de la liste**.

Aller ensuite dans **Définition des sources de données** et modifier le champs **Requête SQL** dans le bloc **Inclusion d'une requête SQL (include\_sql\_query)** pour y inscrire la requête récupérée lors de la création de la liste de diffusion au niveau de la plateforme.

### **Ouvaton**

De base, les listes de diffusion ont une adresse du type nomdelaliste@diffuser.la5d-listes.fr. Afin d'avoir une adresse plus simple du type nomdelaliste@la5d-listes.fr, aller sur l'[admin de Ouvaton](https://ouvadmin.ouvaton.coop/) dans la section **Courriels**.

Ajoutez une redirection :

- Partie locale : nomdelaliste
- Domaine : @la5d-listes.fr
- Destination : nomdelaliste@diffuser.la5d-listes.fr

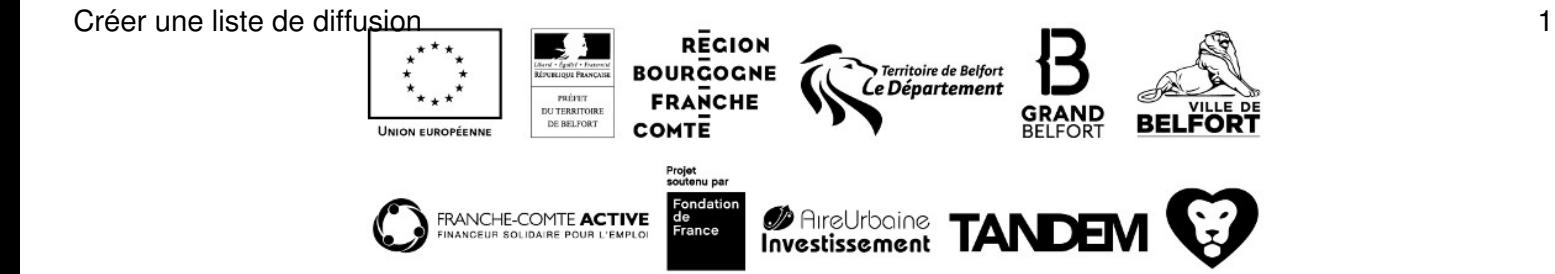

### **Supprimer une liste de diffusion**

Si vous souhaitez supprimer une liste de diffusion, il faut simplement :

- supprimer la liste de diffusion au niveau de la [plateforme](http://plateforme.la5d.fr/)
- supprimer la liste de diffusion dans [Sympa](http://diffuser.la5d-listes.fr) : **Admin Sympa** > **Bouton admin à gauche de la liste** puis **Supprimer la liste**.
- supprimer la redirection dans l'[admin de Ouvaton.](https://ouvadmin.ouvaton.coop/mail)

### **Abonnements / désabonnements**

Les abonnements et désabonnements s'effectuent au niveau de la plateforme dans le profil des utilisateurs (section **Listes de diffusion**) et sont automatiquement répercutés sur **Sympa**.

## **Configuration**

Le logiciel Sympa dispose de toute une panoplie d'options qu'il est bon d'étudier si vous souhaitez un comportement spécifique.

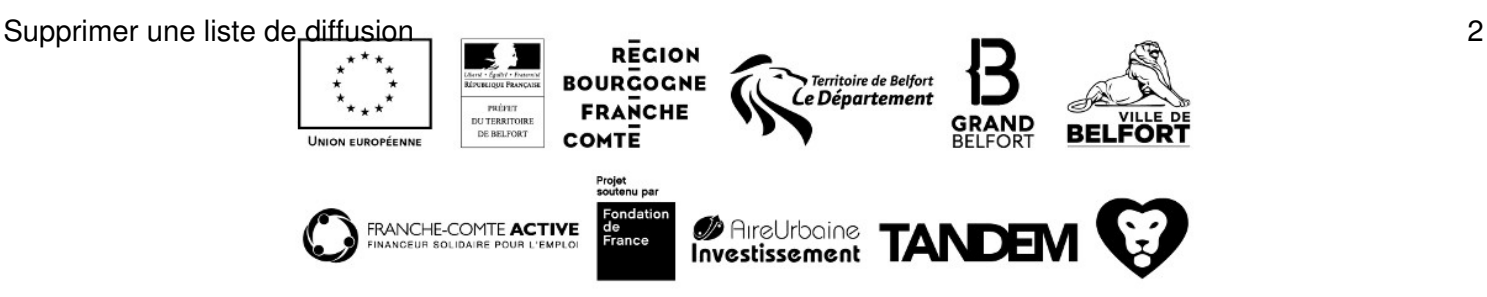